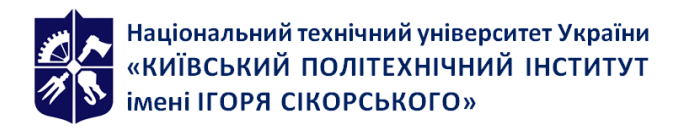

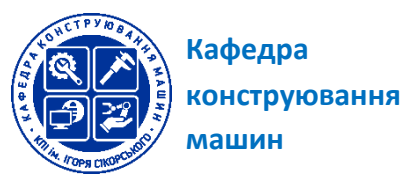

# **КОМП'ЮТЕРНІ ТЕХНОЛОГІЇ ПРОЕКТУВАННЯ ТА ДИЗАЙНУ. ЧАСТИНА 4. ТЕХНІЧНИЙ ДИЗАЙН У МАШИНОБУДУВАННІ**

# **Робоча програма навчальної дисципліни (Силабус)**

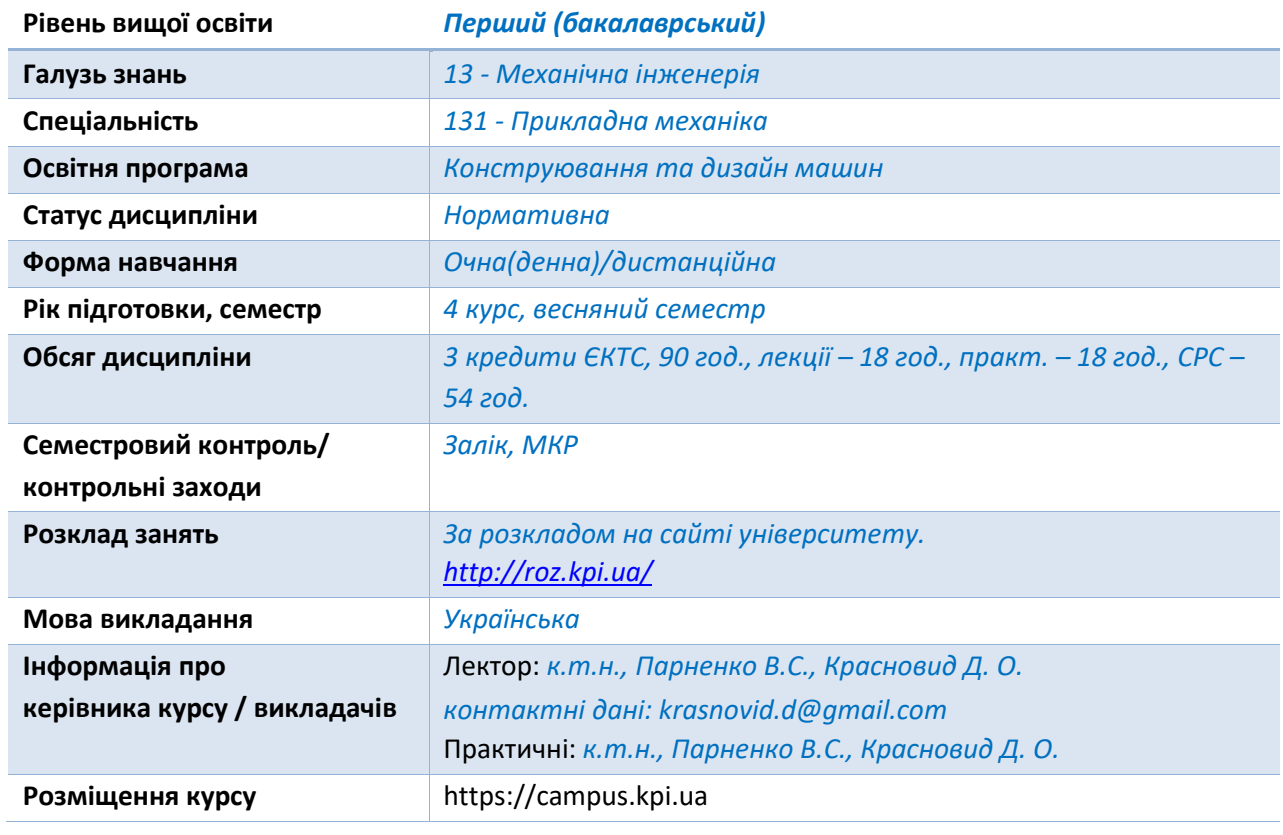

#### **Реквізити навчальної дисципліни**

**Програма навчальної дисципліни**

#### **1. Опис навчальної дисципліни, її мета, предмет вивчання та результати навчання**

Метою вивчення дисципліни «Технічний дизайн у машинобудуванні» є вміння розв'язання наступних типових задач:

- створення об'ємних моделей різних об'єктів в середовищі комп'ютерного моделювання 3D MAX;

- створення реалістичного зображення (візуалізації) об'ємних моделей різних технічних об'єктів в середовищі комп'ютерного моделювання 3D MAX;

- створення анімації моделей в середовищі комп'ютерного моделювання 3D MAX.

У результаті вивчення дисципліни студент набуде наступних компетентностей:

ФК 19. Здатність враховувати специфіку функціонування та конструктивні особливості деталей та вузлів технологічного обладнання та машин при розробленні дво- та тривимірних моделей у середовищах автоматизованого проектування.

ФК 21. Здатність використовувати спеціалізовані математичні пакети прикладних програм для розроблення математичних моделей машинобудівних конструкцій з урахуванням специфіки їх функціонування та конструктивного виконання та інтегрувати проектні рішення у середовища автоматизованого проектування.

ФК 24. Здатність застосовувати під час конструювання виробів машинобудування методи художнього конструювання, інженерного та технологічного формоутворення, дизайну і ергономіки, та на їх основі створювати нові технічні об'єкти у середовищі систем автоматизованого проектування.

Завершитись навчання повинно наступними програмними результатами:

РН 26. Знати і вміти вибирати та практично використовувати прийоми і методів створення дво- і тривимірних моделей деталей та вузлів із врахуванням конструктивних особливостей і специфіки їх функціонування в складі технологічного обладнання та машин.

РН 27. Вміти створювати геометричні дво- і тривимірні моделі деталей та вузлів технологічного обладнання, механізмів і машин, та формувати на їх основі комплект технічної документації, використовувати сучасні CAD-системи.

РН 31. Навички конструювання виробів машинобудування у середовищі систем автоматизованого проектування з використанням методів художнього конструювання, інженерного та технологічного формоутворення, дизайну та ергономіки.

РН 32. Вміти проектувати сучасні за дизайном вироби машинобудування, з високим рівнем естетичності, ергономічності та технологічності.

# **2. Пререквізити та постреквізити дисципліни (місце в структурно-логічній схемі навчання за відповідною освітньою програмою)**

Дисципліна «Комп'ютерні технології проектування та дизайну. Частина 4. Технічний дизайн у машинобудуванні» належить до нормативних дисциплін циклу і базується на знаннях з: «Комп'ютерні технології проектування та дизайну. Частина 1. Основи тривимірного моделювання», «Комп'ютерні технології проектування та дизайну. Частина 2. Інтегровані системи автоматизованого проєктування», «Комп'ютерні технології проектування та дизайну. Частина 3. Симуляція роботи вузлів та механізмів машинобудівних конструкцій», «Вища математика. Частина 1. Диференціальне та інтегральне числення функції однієї змінної»; «Вища математика. Частина 2. Диференціальне та інтегральне числення функції багатьох змінних. Диференціальні рівняння»; «Вища математика. Частина 3. Ряди. Теорія функції комплексної змінної»; «Лінійна алгебра та аналітична геометрія»; «Теоретична механіка. Частина 1. Статика»; «Теоретична механіка. Частина 2. Кінематика»; «Теоретична механіка. Частина 3. Динаміка»; «Інформатика»; «Інженерна та комп'ютерна графіка»,

Отримані знання та уміння дають основу для засвоєння дисциплін: «Комп'ютерні технології проектування та дизайну. Курсовий проект», «Переддипломна практика», «Дипломне проектування».

#### **3. Зміст навчальної дисципліни**

**Тема 1. Основні поняття.** Вимоги до системи**.** Інтерфейс програми.

**Тема 2. Моделювання.** Створення простих об'єктів. Прив'язка до сітки, масиви**.** Створення конструкцій із примітивів, рендеринг**.** Стандартні та додаткові примітиви**.** Модифікатори**.** Застосування модифікаторів**.** Сплайни, тіла обертання**.**  Видавлювання, фаски**.** Побудова об'ємних моделей методом лофтінгу**.** Бульова операція ProBoolean**.** Бульова операція ProCutter**.** Модифікатори Edit Poly та Edit Mesh**.** Editable Poly. Деформація розфарбування.

**Тема 3. Матеріали.** Редактор матеріалів Compact Material Editor. Редактор матеріалів Slate Material Editor. Матеріал Standard. Складові матеріали. Багатокомпонентний матеріал Multi/Sub-Object. Матеріал Raytrace. Матеріали Multi/Sub-Object та Raytrace. Текстурні карти та канали. Типи текстурних карток. Робота із текстурними картами. Докладніше про канали. Проектування текстурних карт. Застосування модифікатора UVW Map. Матеріал Multi/Sub-Object та модифікатор UVW Map. Відеоролик на екрані телевізора. Модифікатор Unwrap UVW.

**Тема 4. Анімація.** Тривимірна анімація**.** Найпростіша анімація в автоматичному режимі. Режими редагування треків анімації**.** Редактор кривих**.** Контролер Path Constraint**.** Анімація в ручному режимі**.** Редактор кривих. Звуковий супровід**.**  Малювання пензлем**.** Анімація системи частинок**.** Деформації Forces у системах частинок**.** Анімація вибуху**.** Пряма кінематика.

**Тема 5. Анімація з урахуванням законів фізики.** Модуль MassFX. Панель інструментів MassFX Toolbar. Інструменти панелі MassFX Tools.

**Тема 6. Освітлення.** Джерела освітлення**.** За замовчуванням освітлення**.** Глобальне висвітлення**.** Стандартні джерела світла**.** Джерело світла Omni**.** Створення тіней**.**  Об'ємне освітлення**.** Освітлення трьома джерелами світла**.** Фотометричні джерела світла.

**Тема 7. Візуалізація сцени.** Загальні параметри візуалізації**.** Установки візуалізатора Scanline Renderer**.** Текстурні карти візуалізатора Arnold**.** Створення заломлень**.** Конвертація з mental ray в Arnold**.** Налаштування візуалізатора V-Ray**.**  Налаштування джерел світла VRay**.** Матеріали VRay**.** Налаштування кольору та відображення V-Ray. Налаштування прозорості та властивостей заломлення. Камери. Розмиття сцени.

#### **4. Навчальні матеріали та ресурси**

#### **Основна література**

1. Бойко А. П. Комп'ютерне проєктування в середовищі 3Ds Max: навчальний посібник / А. П. Бойко, О. В. Дворник. – Миколаїв : Видавництво ЧНУ ім. Петра Могили, 2020. – 140 с.

(вільний доступ

[https://dspace.chmnu.edu.ua/jspui/bitstream/123456789/380/1/Бойко%20А.%20](https://dspace.chmnu.edu.ua/jspui/bitstream/123456789/380/1/Бойко%20А.%20П.%20Комп%27ютерне%20проєктування%20в%20середовищі.pdf) [П.%20Комп%27ютерне%20проєктування%20в%20середовищі.pdf](https://dspace.chmnu.edu.ua/jspui/bitstream/123456789/380/1/Бойко%20А.%20П.%20Комп%27ютерне%20проєктування%20в%20середовищі.pdf))

2. Системи 3D-моделювання: навчальний посібник / Р.В. Зінько, В.Г. Топільницький. – Львів: Галицька Видавнича Спілка, 2017. – 149 с. (кількість примірників Науково-технічній бібліотеці ім. Г. І. Денисенка -1, вільний доступ [http://pdf.lib.vntu.edu.ua/books/2019/Zinko\\_2017.pdf\)](http://pdf.lib.vntu.edu.ua/books/2019/Zinko_2017.pdf)

# **Додаткова**

3. Грабченко А.І., Доброскок В.Л. Теорія 3D моделювання: Навч. посібник. – Х.: НТУ "ХПІ", 2009. – 230 с. (вільний доступ [http://repository.kpi.kharkov.ua/bitstream/KhPI-](http://repository.kpi.kharkov.ua/bitstream/KhPI-Press/5827/1/Hrabchenko_Teoriia_3D_modeliuvannia_2009.pdf)

[Press/5827/1/Hrabchenko\\_Teoriia\\_3D\\_modeliuvannia\\_2009.pdf\)](http://repository.kpi.kharkov.ua/bitstream/KhPI-Press/5827/1/Hrabchenko_Teoriia_3D_modeliuvannia_2009.pdf)

- 4. Мельник О.С. Комп'ютерна анімація та 3D-моделювання: Навчальний посібник / Укладач: О.С. Мельник.- Умань: УДПУ імені Павла Тичини, 2018. – 141 с. (вільний доступ [https://dspace.udpu.edu.ua/bitstream/6789/9998/1/kompanim.pdf\)](https://dspace.udpu.edu.ua/bitstream/6789/9998/1/kompanim.pdf)
- 5. 3Dграфіка [Електронний ресурс] : навчальний посібник / В. П. Гаврилов. ‒ Харків : ХНЕУ ім. С. Кузнеця, 2018. ISBN 978-966-676-735-9 1 27 c. (вільний доступ [http://repository.hneu.edu.ua/bitstream/123456789/22146/1/2018-](http://repository.hneu.edu.ua/bitstream/123456789/22146/1/2018-Гаврилов%20В%20П.pdf) [Гаврилов%20В%20П.pdf](http://repository.hneu.edu.ua/bitstream/123456789/22146/1/2018-Гаврилов%20В%20П.pdf))
- 6. Системи 3D моделювання: Навчальний посібник/Пальчевський Б.О., Валецький, Б.П., Вараніцький Т.Л. / Луцьк:, 2016, 176 с. (вільний доступ [https://lib.lntu.edu.ua/sites/default/files/2021-](https://lib.lntu.edu.ua/sites/default/files/2021-03/3D%20pidruchnik_2016.pdf) [03/3D%20pidruchnik\\_2016.pdf\)](https://lib.lntu.edu.ua/sites/default/files/2021-03/3D%20pidruchnik_2016.pdf)
- 7. Підручник 3ds Max. Он-лайн відео уроки. (вільний доступ [https://www.youtube.com/playlist?list=PLWHVAKcBpV0lUqvbC3zTyk6Br6pIgKHG-\)](https://www.youtube.com/playlist?list=PLWHVAKcBpV0lUqvbC3zTyk6Br6pIgKHG-)
- 8. Архів безкоштовних 3Д Моделей. URL: <https://archive3d.net/>
- 9. Архів безкоштовних 3Д Моделей. URL: https://archchannel.com/bezkoshtovni-3d-modeli-resursy

# **Навчальний контент**

# **5. Методика опанування навчальної дисципліни (освітнього компонента)**

# **Лекційні заняття**

На лекціях подається теоретичний матеріал та наводяться приклади розв'язування основних тематичних задач. Під час лекційних занять розглядаються наступні питання:

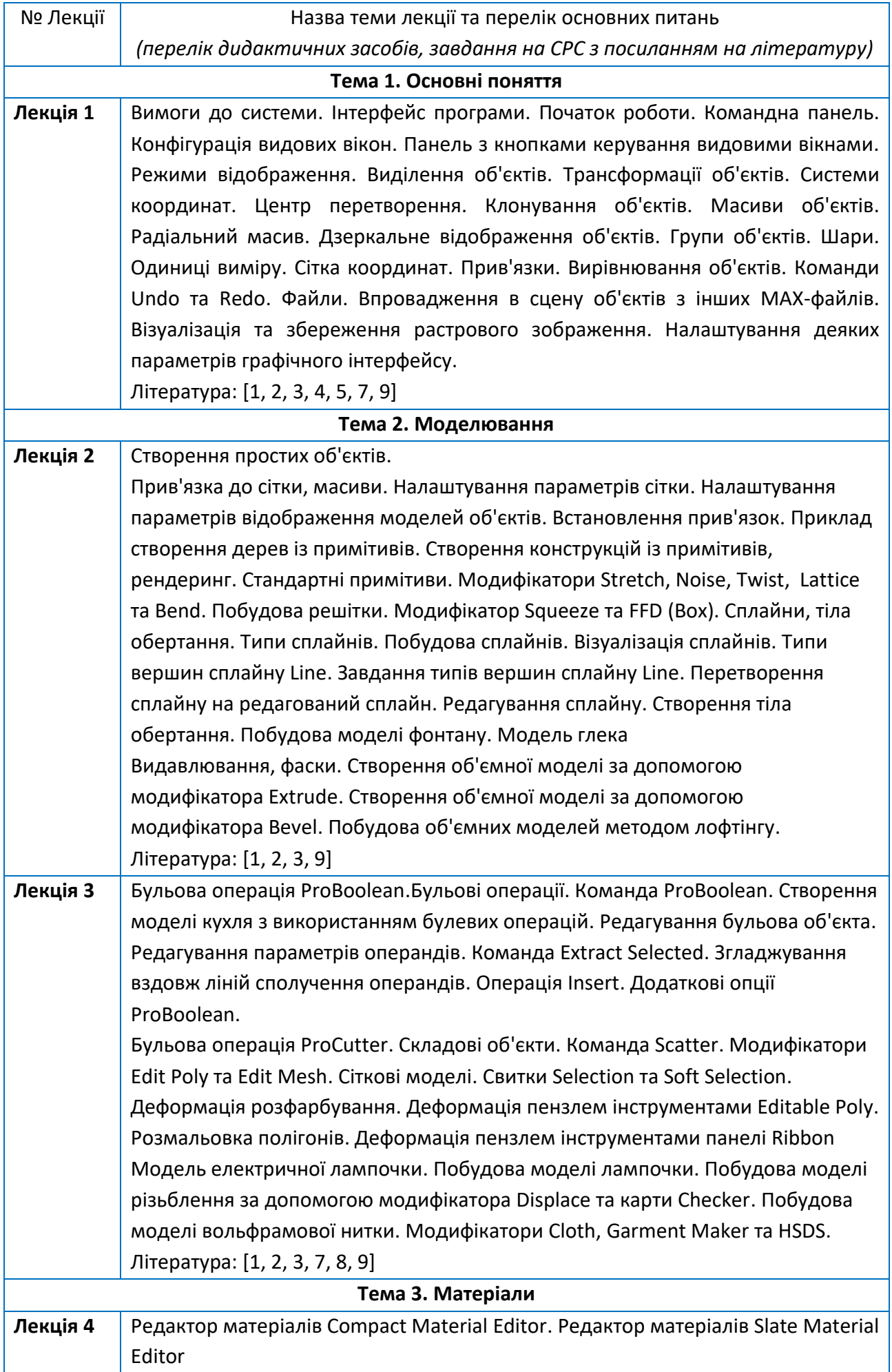

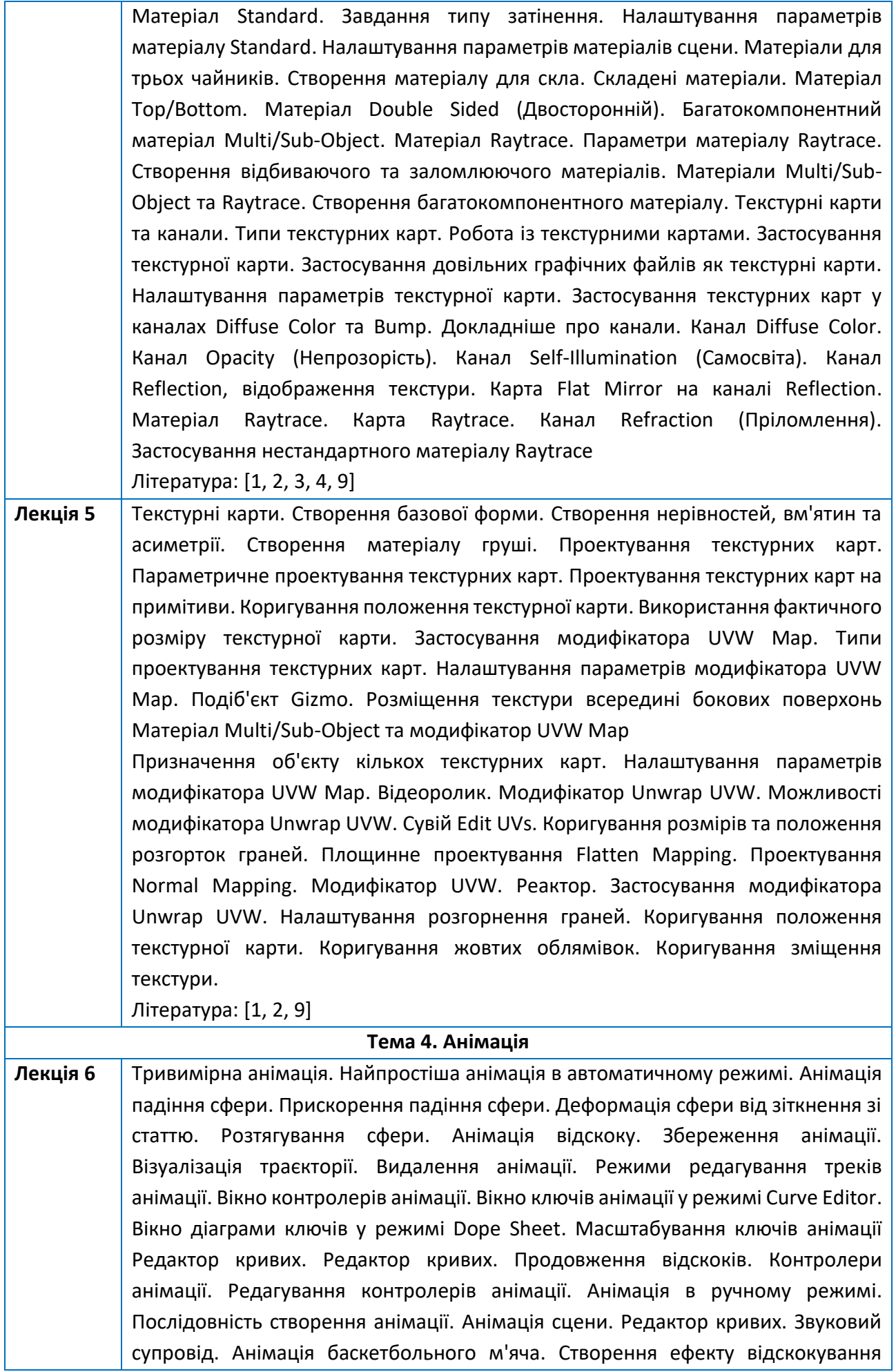

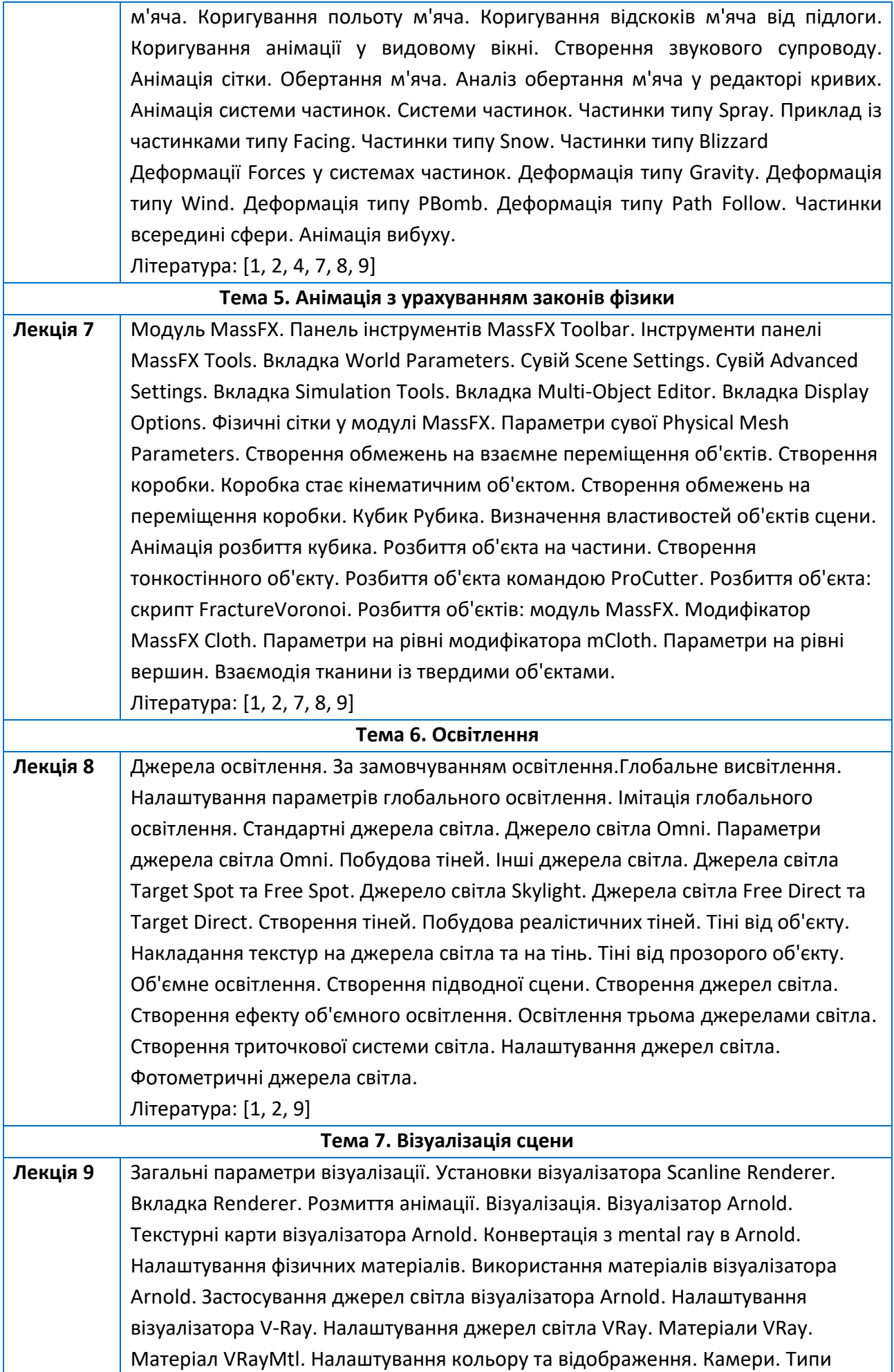

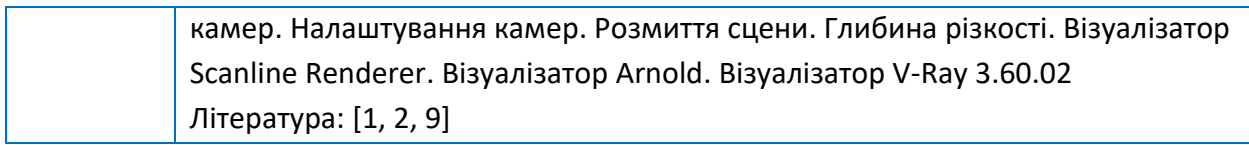

# **Практичні заняття**

Основні завдання циклу практичних занять – це поглиблення теоретичних знань, набуття навичок застосовувати під час конструювання виробів машинобудування методів художнього конструювання, інженерного та технологічного формоутворення, дизайну і ергономіки, та на їх основі створювати нові технічні об'єкти. Практичні заняття охоплюють основні теми лекційного матеріалу і розглядають питання практичного застосування отриманих знань.

Тематика практичних занять :

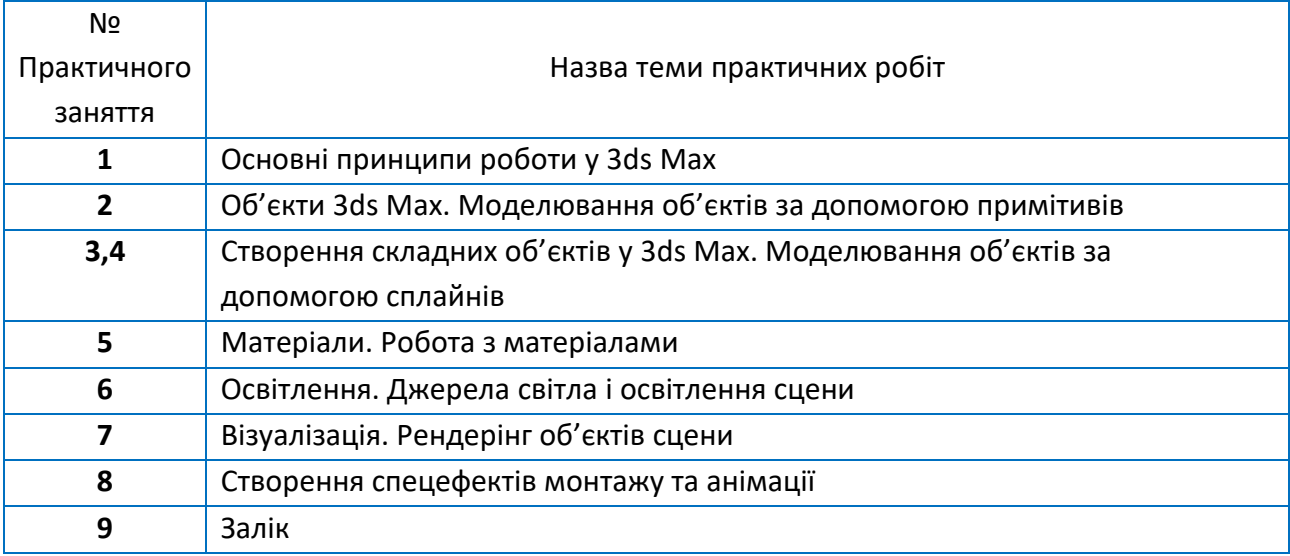

# **6. Самостійна робота студента**

Самостійна робота студентів крім вивчення лекційного матеріалу включає також підготовку до написання модульної контрольної роботи, підготовку до практичних занять, підготовку до заліку. Головне завдання самостійної роботи студентів – це закріплення здобутих знань на практичних та лекційних заняттях, а також матеріалів, що не увійшли в перелік лекційних питань.

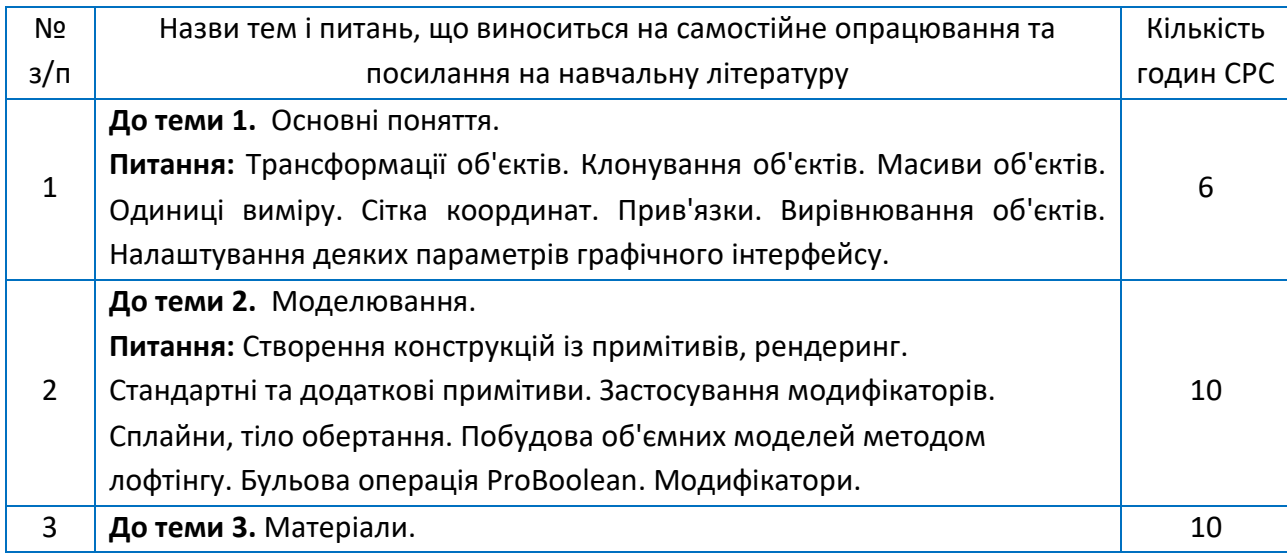

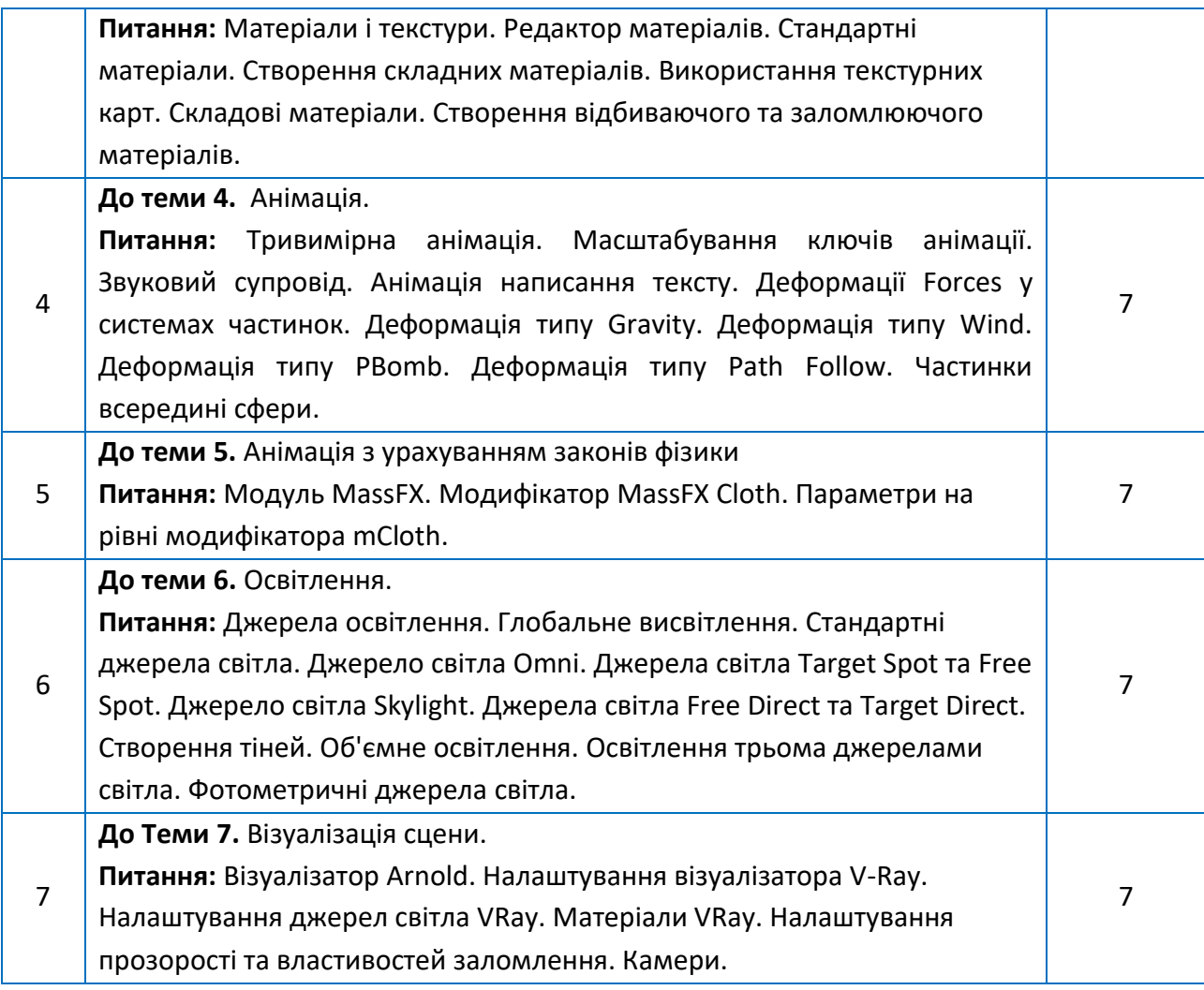

#### **Політика та контроль**

#### **7. Політика навчальної дисципліни (освітнього компонента)**

#### **Правила відвідування занять та поведінки на заняттях**

Для студентів, які бажають повноцінно засвоїти програму курсу й отримати відмінні результати навчання, бажано 100% відування лекційних і практичних занять. Всі завдання, які виконуються на практичних заняттях потрібно виконати. Дедлайн відпрацювань – передостаннє практичне заняття. Студенти зобов'язані брати активну участь в навчальному процесі, не спізнюватися на заняття та не пропускати їх без поважної причини, не заважати викладачу проводити заняття, не відволікатися на дії, що не пов'язані з навчальним процесом.

#### **Правила призначення заохочувальних та штрафних балів**

Штрафні та заохочувальні бали в рамках навчальної дисципліни не передбачені.

#### **Політика дедлайнів та перескладань**

У разі виникнення заборгованостей з навчальної дисципліни або будь-яких форс-мажорних обставин, студенти мають зв'язатися з викладачем по доступних (наданих викладачем) каналах зв'язку для розв'язання проблемних питань та узгодження алгоритму дій для відпрацювання. У разі відсутності у день написання

модульної контрольної роботи (МКР) студент може поза межами аудиторних годин написати МКР. Повторне написання МКР не допускається.

#### **Політика академічної доброчесності**

Плагіат та інші форми недоброчесної роботи неприпустимі. До плагіату відноситься відсутність посилань при використанні друкованих та електронних матеріалів, цитат, думок інших авторів, списування під час контрольних робіт, копіювання матеріалів, захищених системою авторського права, без дозволу автора роботи. Політика та принципи академічної доброчесності визначені у розділі 3 Кодексу честі Національного технічного університету України «Київський політехнічний інститут імені Ігоря Сікорського». Детальніше: [https://kpi.ua/code.](https://kpi.ua/code)

#### **Політика академічної поведінки і етики**

Норми етичної поведінки студентів і працівників визначені у розділі 2 Кодексу честі Національного технічного університету України «Київський політехнічний інститут імені Ігоря Сікорського». Детальніше: [https://kpi.ua/code.](https://kpi.ua/code)

# **8. Види контролю та рейтингова система оцінювання результатів навчання (РСО)**

Поточний контроль: виконання завдань на 8 практичних заняттях, МКР, експресопитування.

Календарний контроль: провадиться 2 раз на семестр за встановленим графіком як моніторинг поточного стану виконання вимог силабусу.

Семестровий контроль: залік.

# **Оцінювання та контрольні заходи**

Рейтинг студента з навчальної дисципліни складається з балів, що він отримує за:

- роботи на 8 практичних заняттях;
- відповіді на експрес‐опитуваннях;
- модульну контрольну роботу;
- залікове завдання.

Робота студента:

- на восьми практичних заняттях визначає 80% його рейтингу з дисципліни (80 балів);
- відповіді на експрес‐опитуваннях визначають 8% його рейтингу з дисципліни (8 балів);
- написання модульної контрольної роботи 12% його рейтингу з дисципліни (12 балів).

Студент отримає найвищий рейтинг, якщо він:

– бере активну участь у роботі на практичних заняттях, виконує практичне завдання в повному обсязі;

– відповідає на питання на експрес‐опитуваннях, які проводяться на кожному практичному занятті (запитання до експрес‐опитування надано в додатку 1 до силабусу). Неповна відповідь і помилки у виконанні практичних завдань спричиняють зниження рейтингу студента.

– пише модульну контрольну роботу.

Викладач оцінює роботу студента на кожному практичному занятті. Рейтинг студента відображається в особистому кабінеті електронного кампусу.

Система рейтингових (вагових) балів та критерії оцінювання:

Робота на 8 практичних заняттях:

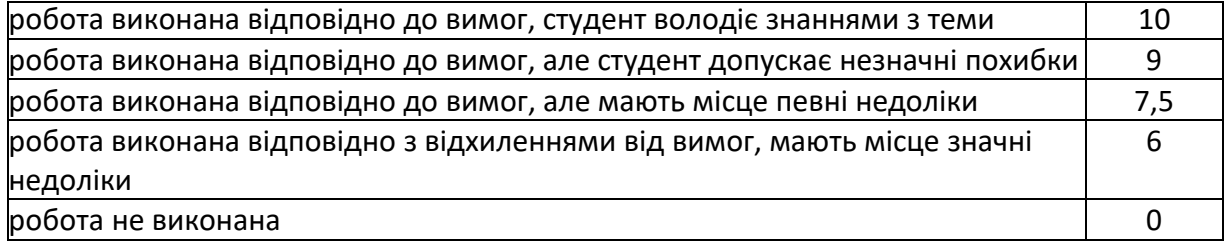

За відповідь на кожне питання експрес‐опитування студент отримує максимально 1 бал. Неповна або неправильна відповідь – 0 балів.

Максимальна кількість балів на всіх практичних заняттях дорівнює 10 балів × 8 = 80

балів.

#### **Календарний контроль**

1. Модульна контрольна робота:

Модульна контрольна робота проводиться у формі тестування.

Усього студенти мають відповісти на запитання, що відносяться до різних тем навчальної дисципліни.

Максимальна кількість балів за написання модульної контрольної роботи дорівнює 12 балів.

Критерії оцінювання відповіді на модульній контрольній роботі:

12 бали – відповідь на запитання повні, вичерпні, обґрунтовані;

10,8 бали – відповідь на запитання достатньо повні та обґрунтовані;

9,6 бали – відповідь на запитання є, але з певними неточностями;

8,4 бали – відповідь на запитання неповна;

7,2 бал – неповна або неточна відповідь на запитання;

0 балів – відповідь на запитання відсутня.

#### **Семестровий контроль**

Розрахунок шкали (R) рейтингу

Рейтингова шкала дисципліни (RD) складає 100 балів та формується як сума рейтингових балів, отриманих студентом за доповіді та участі у роботі на практичних заняттях, написання модульної контрольної роботи:

RD = 
$$
10 \times 8 + 1 \times 8 + 12 = 100
$$
 6a*n*ib.

Календарний контроль з навчальної дисципліни (освітнього компонента) проводиться, як правило, на 7-8 та 14-15 тижнях кожного семестру. Умовою отримання позитивної оцінки з календарного контролю з навчальної дисципліни є значення поточного рейтингу здобувача не менше, ніж 50 % від максимально можливого на час проведення такого контролю. Результати календарного контролю заносяться у модуль

«Календарний контроль» Електронного кампусу. Необхідною умовою допуску до заліку є зарахування доповідей, виконання модульної роботи, а також рейтинг, що складає не менше 40% від рейтингової шкали (RD), тобто 40 балів.

Студенти, які набрали протягом семестру менше 60 балів, а також ті, хто хоче підвищити загальний рейтинг, виконують залікову контрольну роботу. При цьому всі бали, що були ними отримані протягом семестру, скасовуються.

Залікова контрольна робота оцінюється у 100 балів.

Відповідь на заліку оцінюється у 100 балів та складається з виконання практичного завдання:

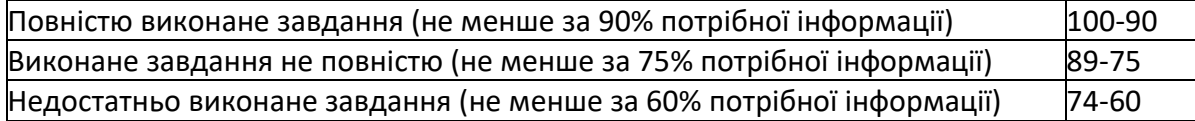

Для отримання студентом залікової оцінки, сума всіх зароблених протягом семестру або на заліковому занятті рейтингових балів переводиться згідно з таблицею:

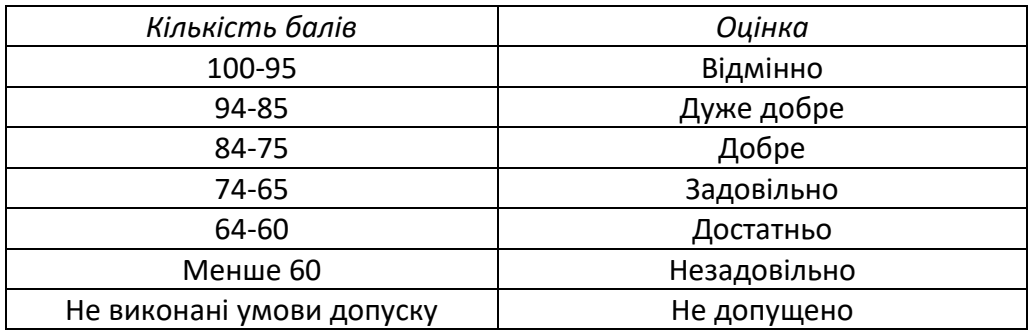

**9. Додаткова інформація з дисципліни (освітнього компонента)**

• *перелік питань, які виносяться на семестровий контроль (додаток до силабусу);*

• *можливість зарахування сертифікатів проходження дистанційних чи онлайн курсів за відповідною тематикою.*

# **Додаток 1**

#### **КОНТРОЛЬНІ ЗАПИТАННЯ**

1. Чим відрізняються режими відображення у видових вікнах Default Shading та Wireframe Override?

2. Чим відрізняються команди Zoom Extents All та Zoom Extents All Selected?

3. Як розкрити видове вікно на весь екран?

4. Як викликати вікно Move Transform Type-In? Навіщо воно служить? Чим відрізняються параметри Absolute World від Offset World?

5. Які системи координат вам відомі? Що таке глобальна система координат?

6. Де розташована локальна система координат? Що таке опорна точка об'єкта? Як змінити її положення?

7. Як впливає центр перетворення на рух об'єкта? Які типи центрів перетворення об'єктів?

8. Чим відрізняється дія опцій Copy, Instance, Reference у списку параметрів вікна Clone Options?

- 9. Як створити двовимірний масив об'єктів? Що означає опції Copy, Instance, Reference у списку параметрів команди Array?
- 10. Як створити радіальний масив об'єктів?
- 11. Як створити дзеркальне відображення об'єктів?
- 12. Як приєднати новий об'єкт до існуючої групи об'єктів?
- 13. Як встановити метричні одиниці виміру?
- 14. Як увімкнути (або вимкнути) відображення сітки координат у видових вікнах?
- 15. Як встановити прив'язку курсора до вузлів координатної сітки?
- 16. Які дії виконуються за командами групи Align? Чим відрізняється команда Align Position від Align Orientation?
- 17. Як виділити об'єкт у сцені на його ім'я?
- 18. Що відбувається за командою Select Invert?
- 19. Як вставити у створювану сцену об'єкти з інших файлів?
- 20. Як зберегти у файлі візуалізоване зображення?
- 21. Що таке матеріал?
- 22. Які основні властивості матеріалу?
- 23. Що визначається параметром Diffuse?
- 24. Що означають параметри Specular Level та Glossiness?
- 25. Чим відрізняються параметри Opacity та Transparent?
- 26. Як поставити коефіцієнт заломлення світла матеріалом?
- 27. Як визначити матеріал об'єкту?
- 28. Які типи матеріалів вам відомі?
- 29. Які алгоритми тонування застосовуються для матеріалу Standard?
- 30. Навіщо призначений матеріал типу Raytrace?
- 31. Що таке текстури? Чим відрізняються двовимірні текстурні карти від тривимірних?
- 32. Навіщо потрібні канали матеріалів?
- 33. Як створити стандартний матеріал, який відповідає тонованому склу?
- 34. У яких випадках та як застосовують матеріал Multi/Sub-Object?
- 35. Як перевірити правильність вибору набору полігонів під час призначення матеріалу
- 36. Multi/Sub-Object?
- 37. Як застосувати як матеріал довільний графічний файл?
- 38. Навіщо і як використовується модифікатор UVW Map?
- 39. Як накласти текстуру на об'єкт з урахуванням фактичних параметрів?
- 40. Що таке розгортання текстури? Яким чином використовується модифікатор Unwrap UVW?
- 41. Для чого служить вікно Edit UVWs?
- 42. Що таке ключові кадри?
- 43. Як змінити кількість ключових кадрів в анімації?
- 44. Як змінити швидкість відтворення анімації у вікні проекції?
- 45. Що називається ключами та контролерами анімації?
- 46. Які установки виконуються у вікні Time Configuration?
- 47. Як зберегти створену анімацію?
- 48. Навіщо використовується вікно Track View?
- 49. Як створюється анімація в автоматичному режимі?
- 50. Як створюється анімація вручну?
- 51. Як відобразити траєкторію об'єкта?
- 52. Як видалити створену анімацію?
- 53. Які параметри виконуються у вікні Param Curve Out-of-Range Types?
- 54. Які параметри анімації здійснюються у вікні Track View Curve Editor?
- 55. Як додати звуковий супровід анімації?

56. Для чого використовуються дотичні та їх маркери на графіках анімації у вікні Track View – Curve Editor?

- 57. Які системи часток ви знаєте?
- 58. Як створити ефект дощу та падаючого снігу?
- 59. Як змінити колір частинок, що падають?
- 60. Як замінити частку фігурою довільної форми?

61. Як створити ефекти сили тяжіння, вітру та вихрових потоків, що діють на частинки?

- 62. Як реалізувати імітацію бенгальського вогню?
- 63. Як створюється ієрархічний ланцюжок об'єктів?
- 64. У чому полягають правила прямої кінематики?
- 65. Як обмежити переміщення об'єктів в ієрархічному ланцюжку?
- 66. У чому різниця правил прямої та інверсної кінематики?
- 67. У яких випадках доцільно використати модуль MassFX?
- 68. Які типи твердих тіл вам відомі?
- 69. Чим відрізняються динамічні тіла від кінематичних?
- 70. У яких випадках слід вимкнути опцію Use Ground Plane?
- 71. Як створити анімацію за допомогою модуля MassFX?
- 72. Як поєднувати звичайні методи анімації з анімацією за допомогою модуля MassFX?
- 73. З якими видами сіток працює модуль MassFX?
- 74. Як настроїти імітацію динаміки твердих тіл?
- 75. Як настроїти анімацію тканини?
- 76. Навіщо використовуються об'єкти типу mCloth?
- 77. Як створити ефект кулі, що скаче?
- 78. Як отримати ефект масиву кубиків, що розсипається?
- 79. Чому масив кубиків розсипається?
- 80. Як збільшити точність обчислень?
- 81. Як створити обмеження щодо взаємного переміщення об'єктів?
- 82. Що означає «сплячий» режим об'єкта і як він задається?
- 83. Які є основні параметри стандартного джерела світла?
- 84. Назвіть три категорії джерел світла. Чим вони різняться?
- 85. Як підрозділяються джерела світла у напрямку випромінюваного світла?
- 86. Що таке стандартне освітлення? Як воно встановлюється?
- 87. Що таке глобальне освітлення? Якими параметрами воно задається?
- 88. Чим відрізняється глобальне освітлення від фонового?
- 89. Перерахуйте типи стандартних джерел світла. Чим вони різняться?
- 90. Якими є основні параметри джерела світла Omni?
- 91. Які особливості застосування джерела світла Target Direct ви знаєте?
- 92. Як створюються тіні під час використання стандартних джерел світла?
- 93. Які існують способи створення тіней?
- 94. Які фотометричні джерела світла можна назвати? Які їх особливості?
- 95. У яких одиницях вимірюється інтенсивність світла фотометричних джерел?
- 96. Якій інтенсивності в канделах відповідає лампа розжарювання потужністю 100

Вт?

- 97. Як створити тінь від прозорого об'єкту?
- 98. Як розташовуються джерела світла за триточкової схеми освітлення?
- 99. Що таке об'ємне освітлення? Як воно створюється?

100. Як називається візуалізатор, який підключається програмою 3ds Max за замовчуванням?

101. Які візуалізатори підтримують 3ds Max 2018-20? Як призначити потрібний візуалізатор?

- 102. Як візуалізувати об'єкт як каркас?
- 103. Що таке Antialiasing?
- 104. Як додати до сцени атмосферні ефекти?
- 105. Глобальні налаштування візуалізатора Arnold.
- 106. Які джерела світла є в Arnold?
- 107. Параметри джерела світла Quard Light візуалізатора Arnold.

108. Чим відрізняється джерело світла Distant Light візуалізатора Arnold від інших джерел світла?

- 109. Які матеріали підтримує візуалізатор Arnold?
- 110. Як налаштувати в Arnold матеріал нікель?
- 111. Як налаштовуються в Arnold заломлення та відображення світла?
- 112. Як настроїти матеріал Standard Surface візуалізатора Arnold?
- 113. Які текстурні карти реалізовані в Arnold?
- 114. Чим відрізняється V-Ray від решти візуалізаторів?
- 115. Які алгоритми обчислення відображеного освітлення існують у V-Ray?
- 116. Які первинні налаштування візуалізатора V-Ray?
- 117. Як настроїти тіні у візуалізаторі V-Ray?
- 118. Які матеріали використовуються під час використання візуалізатора V-Ray?
- 119. Як створити матеріал "Скло" у візуалізаторі V-Ray?
- 120. Як створити матеріал «Дзеркало» у візуалізаторі V-Ray?
- 121. Які особливості застосування джерела сонячного світла VRaySun ви знаєте?
- 122. Як настроїти відображення у візуалізаторі V-Ray?
- 123. Які типи камер існують у 3ds Max? Чим вони відрізняються?
- 124. Як розташувати камеру в потрібному місці?

# **Робочу програму навчальної дисципліни (силабус):**

**Складено** к.т.н., старший викладач, Парненко Валерія Сергіївна,

к.т.н., доцент, Красновид Дмитро Олександрович

**Ухвалено** кафедрою конструювання машин (протокол № 13 від 19.07.2022р.)

**Погоджено** Методичною комісією факультету (протокол № 11 від 29.08.2022р.)